## Personel Talebi Onay Tanımı

Personel talebi onay tanımları hakkında ayrıntılı bilgiye bu dokümandan ulaşılır.

Personel talebi onay tanımları seçeneği personel taleplerine ilişkin onay sürecini belirlemek için kullanılır. Personel taleplerini kimin onaylayacağı, onay sürecinin hangi kriterlere göre işleyeceği, personel talebi onaylanan çalışana gönderilecek mesajın içeriği gibi bilgiler bu seçenek üzerinden tanımlanır.

Personel talebi onay tanımlaması yapabilmek için sağ tuş menüsünden ekle işlemine tıklanır. Açılan ekranda kod alanında personel talebi onay tanımının kod bilgisi girilmelidir. Açıklama alanında personel talebi onay tanımının açıklaması girilmelidir.

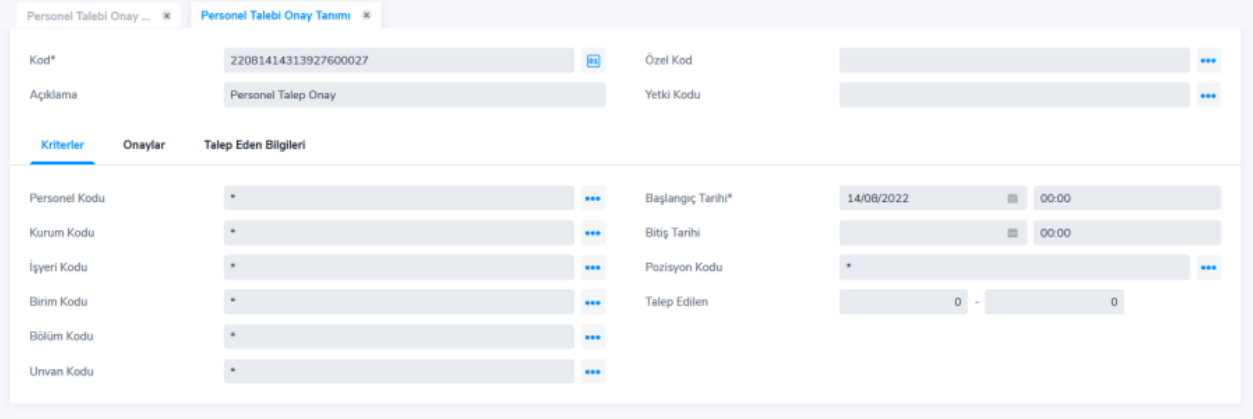

## Kriterler sekmesi:

Personel kodu alanı ile Onay tanımının geçerli olacağı personel bilgisinin belirtilebilir. Alanın öndeğeri " \* " değerini içermektedir. " \* " değeri, tanımın tüm personel için geçerli olduğunu ifade eder. Personel kodu alanındaki üç noktaya tıklanarak Personel Kartları Listesine ulaşılır ve Personel Kartları listesinden tek bir personel seçileceği gibi "\*", "?" ve personel kodu karakterleri kullanılarak, onay tanımının seçilen personel kartları için geçerli olması sağlanır.

Kurum Kodu / İşyeri Kodu / Birim Kodu / Bölüm Kodu alanları ile: Kurum / İşyeri / Birim / Bölüm Kodu alanları da öndeğer olarak " \* " değerini içermektedir. Alanların değerinin " \* " olarak kayıt edilmesi ile onay tanımının tüm kurum / işyeri / birim / bölüm için geçerli olması sağlanır. Bu alanlardan herhangi birinde üç noktaya tıklanarak ilgili kayıtların yer aldığı Listelere ulaşılır ve Ulaşılan Listelerden tek bir kayıt seçileceği gibi "\*", "?" ve personel kodu karakterleri kullanılarak, onay tanımının seçilen kayıtlar için de geçerli olması sağlanır.

Başlangıç tarihi alanı zorunlu alandır. Personel talebi girişi sonucunda talebe ilişkin tarih alanları kontrol edilir ve sadece tarih aralıklarının uygun olduğu talep kayıtları için onay tanımı geçerli olur.

Pozisyon kodu Personel talebi onay tanımının hangi pozisyon kodu için geçerli olacağı bu alanda belirlenir. Alanın öndeğeri " \* " değerini içermektedir. " \* " değeri, tanımın tüm pozisyon kodları için geçerli olduğunu ifade eder.

## Onaylar sekmesi:

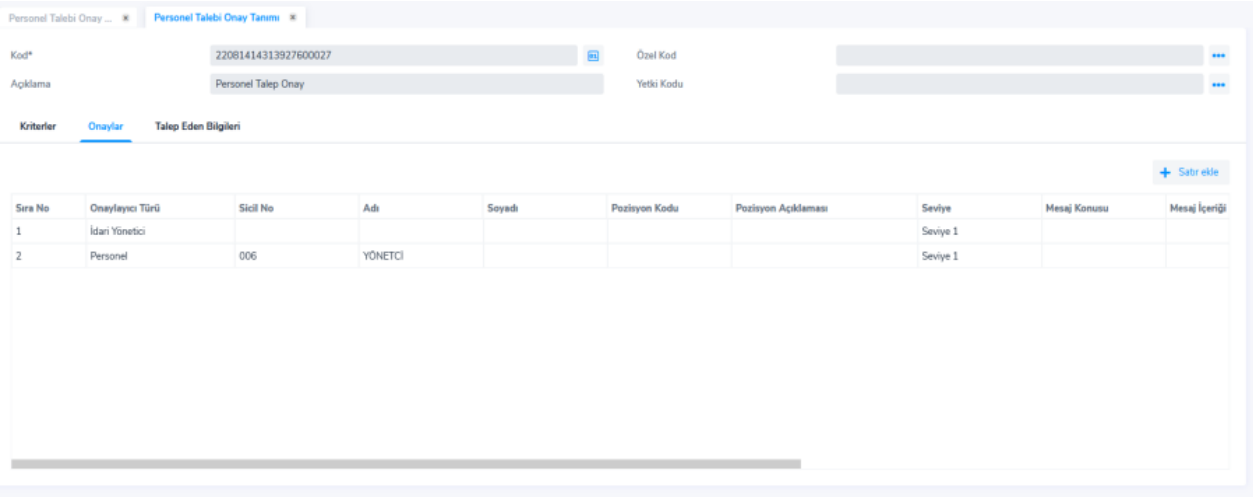

Onaylayıcı türü alanı ile çalışanın girmiş olduğu personel talebinin kim tarafında onaylanacağı belirlenir. Onaylayıcı türü alanında çift tıklanır, aşağı ok'a tıklanarak idari yönetici, personel, üst pozisyon, pozisyon seçimlerinden biri tanımlanır. Örneğin idari yönetici seçilmesi durumunda personel talebini onaylayacak kişi çalışanın kartından belirlenmiş olan idari yöneticisidir. Onaylayıcı türü alanında "personel" seçilmesi durumunda sicil no alanına tıklanarak üç nokta ile personel listesine ulaşılır ve personel taleplerini onaylayacak personel seçilir.

Mesaj Konusu ve Mesaj İçeriği alanlarında çift tıklanarak üç nokta ile Formül ekranı açılır. Personel talebine istinaden onaylayıcıya gönderilecek olan onay mesajının konusu ve mesajın içeriği bu formül penceresinde yazılır.

Geçerlilik süresi/periyodu: Onaylayıcıya gönderilen onay mesajının geçerlilik süresi, saat, gün, hafta, ay veya yıl bazında belirlenir. Farklı yöneticilere gönderilecek onay mesajlarının geçerlilik süreleri satır bazında her yönetici için ayrı ayrı tanımlanır.

Yapılacak işlem alanı ile Geçerlilik Süresi sonunda uygulanacak işlemin belirlenir. Dört seçenek listelenir: Tekrar e-Posta Gönderilsin, Onaylandı Kabul Edilsin, Reddedildi Kabul Edilsin Geçerlilik Süresi ve Geçerlilik Periyodu alanlarında belirtilen süre dolmadan yönetici herhangi bir işlem yaparsa Yapılacak İşlem alanında seçilen işlem iptal olur. Tekrar e-Posta Gönderilsin seçilirse, personel talebini onaylayacak personele Geçerlilik Süresi / Periyodu sonunda onay mesajı tekrar gönderilir. Onaylandı Kabul Edilsin seçilirse, personel talebi onaylanmış kabul edilir ve gerekli tüm işlemler yapılır.

Reddedildi Kabul Edilsin seçilirse, talebi giren personele personel talebinin reddedildiğine ilişkin bilgi mesajı gönderilir ve personel talebinin durumu **İptal** olarak değiştirilir.

## Talep eden bilgileri sekmesi:

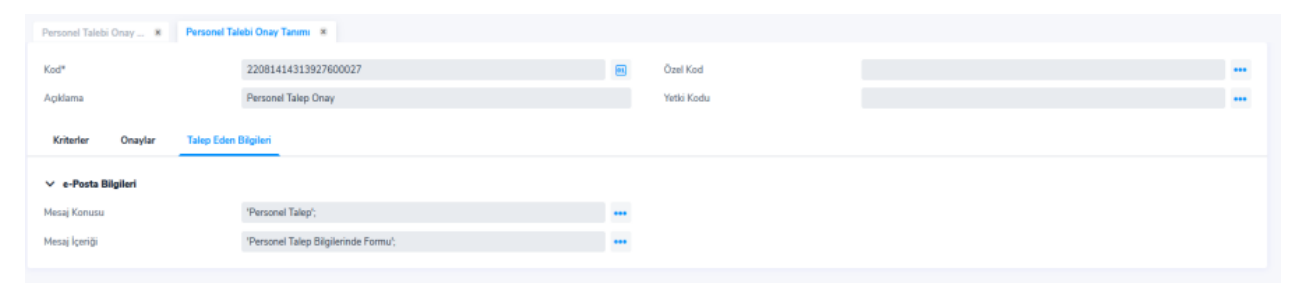

Mesaj Konusu ve Mesaj İçeriği alanlarındaki üç noktaya tıklanarak Formül ekranı açılır. Personel talebine istinaden alınacak aksiyonla ilgili olarak personele gönderilecek bilgi mesajının konusu ve mesajın içeriği bu formül penceresinde yazılır.